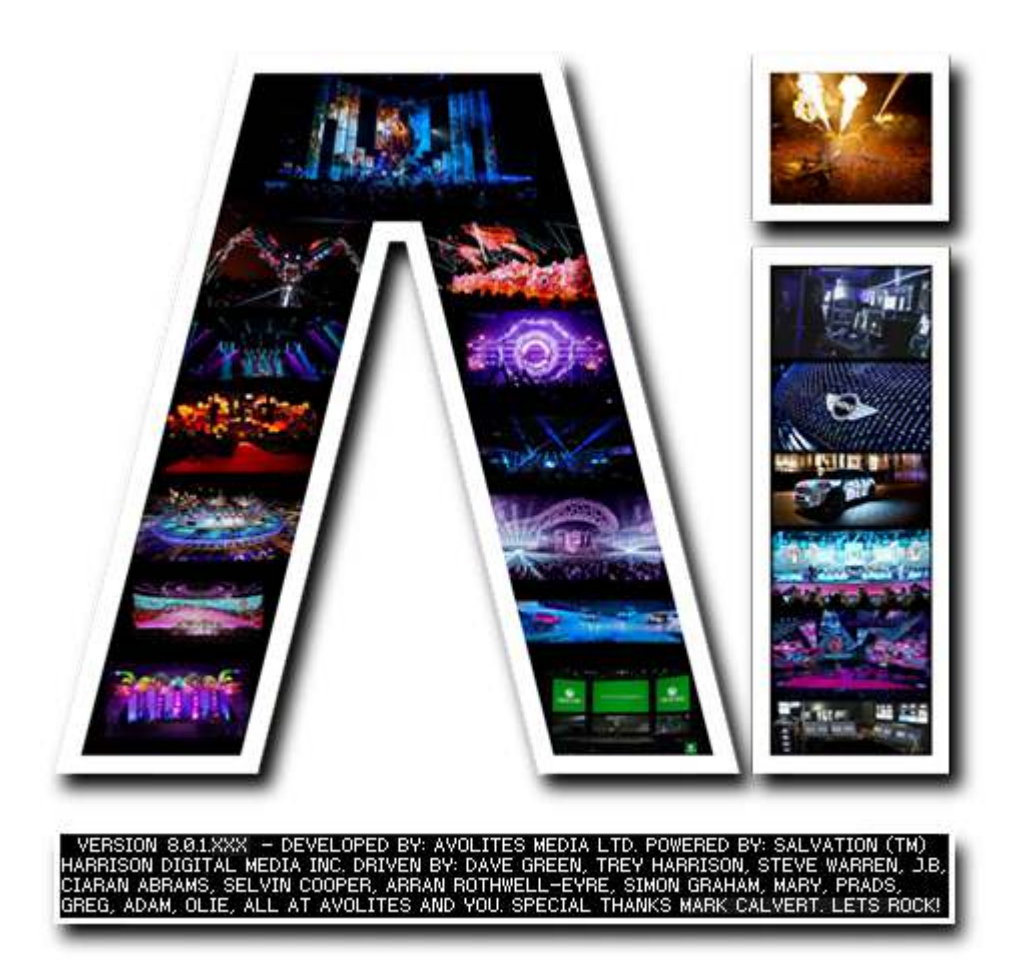

# **Effects**

# **VERSION 8.X**

**By Arran Rothwell-Eyre December 2014**

with Additions by Dave Green & Ciaran Abrams

# **Effects**

The effects system used in Ai – known as SVFX – is based around patches made using the Salvation Node based programming tools. This approach allows unparalleled flexibility and performance. For further information on the SVFX format see the SVFX User Effects And Blend Modes

For details of how to control the effects from Artnet please the ArtNET / DMX channel definitions Tutorial.

### *Descriptions & Example images*

The following pages contain an example image showing the result of each effect when applied as well as a guide to which parameters are available for each effect

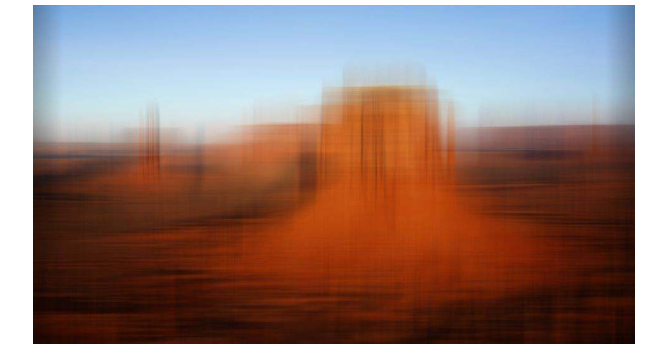

### **Blur Parameters**

- 1. Horizontal Amount
- 2. Vertical Amount

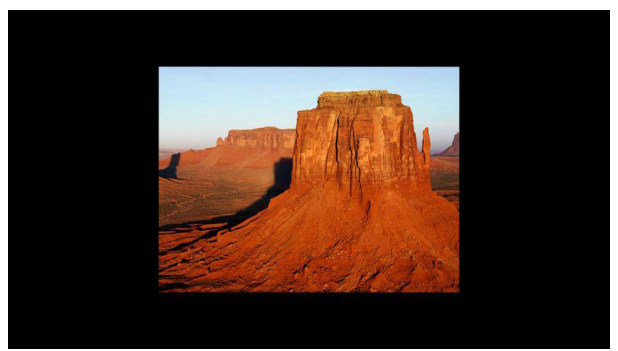

### **Crop Parameters**

- 1. Left
- 2. Right
- 3. Up
- 4. Down

### **Edge Detect Parameters**

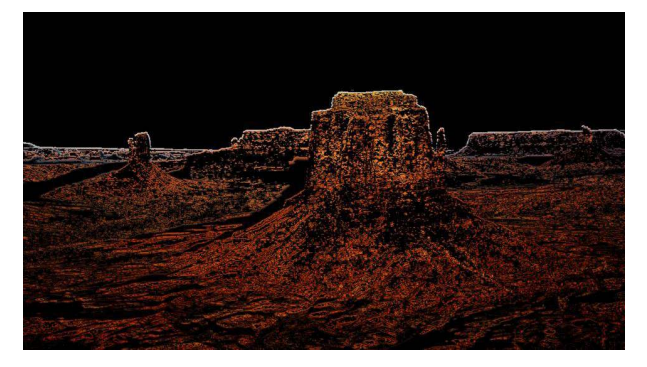

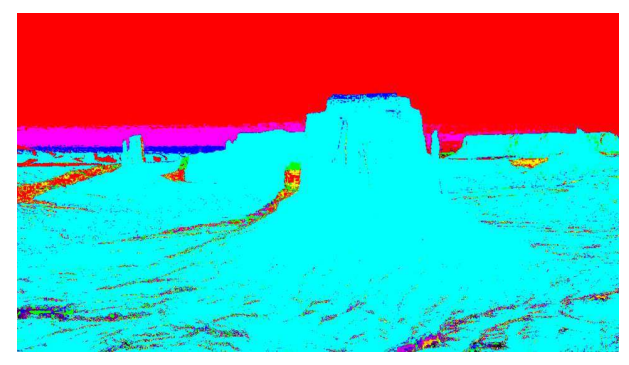

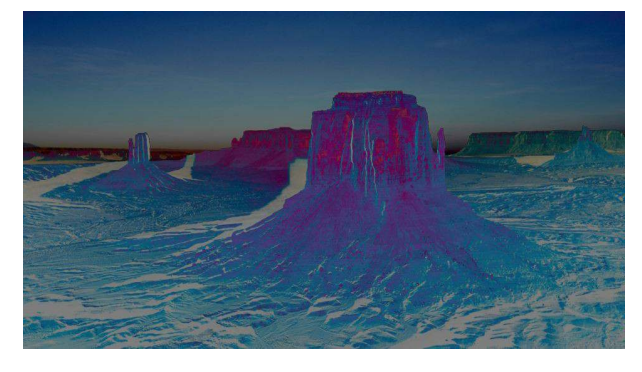

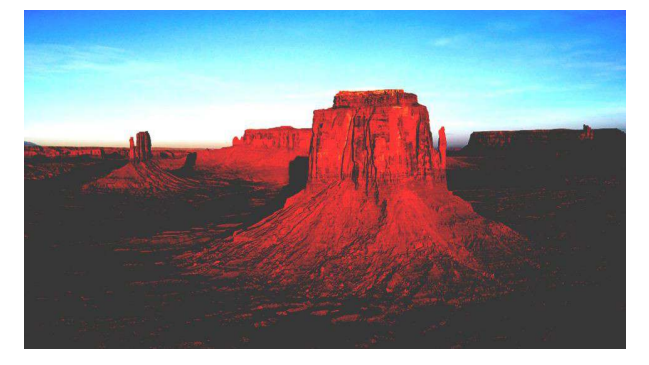

1. Threshold

### **Hue Rotate Parameters**

- 1. Hue Shift
- 2. Saturation
- 3. Value

### **Invert Parameters**

1. Opacity

### **Levels Parameters**

- 1. Min In 2. Max In 3. Min Out 4. Max Out
- 5. Mid Point

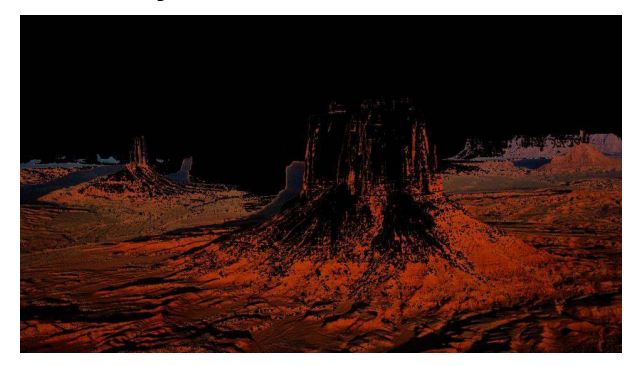

### **Mirror Adjust Parameters**

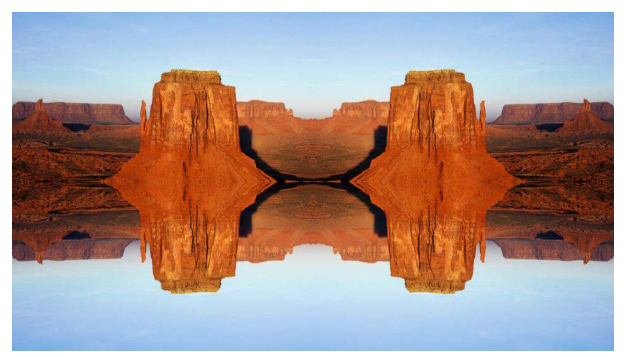

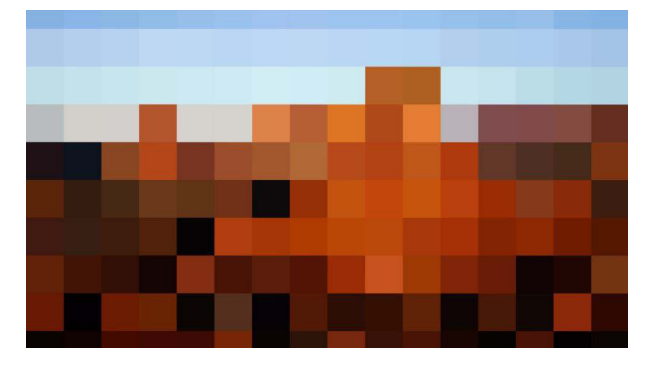

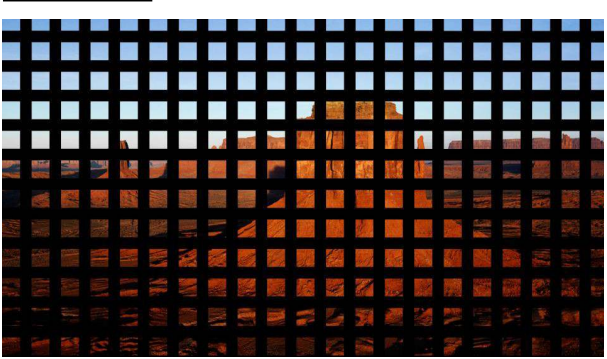

### **Luma Key Parameters**

- 1. Threshold
- 2. Opacity
- 3. Luma Value

- 1. Horizontal Distance
- 2. Vertical Distance
- 3. Horizontal Offset
- 4. Vertical Offset
- 5. Horizontal Flip
- 6. Vertical Flip

### **Pixelate Parameters**

1. Pixelation

### **Pixel Grid Parameters**

- 1. X Spacing 2. Y Spacing
- 3. X Size
- 4. Y Size

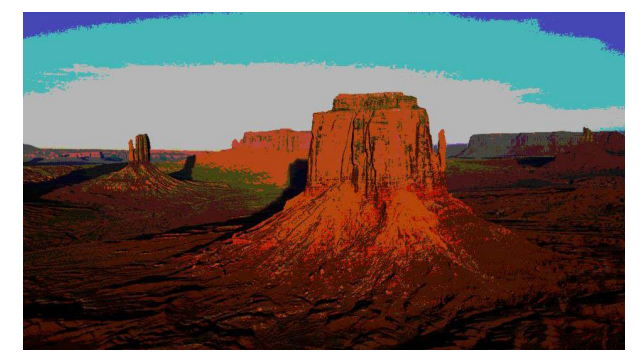

# **RGB Multiply Parameters**

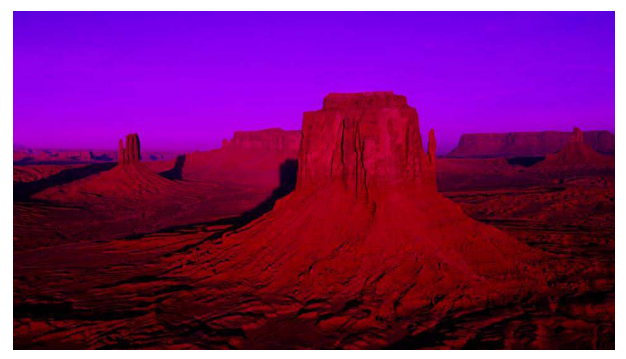

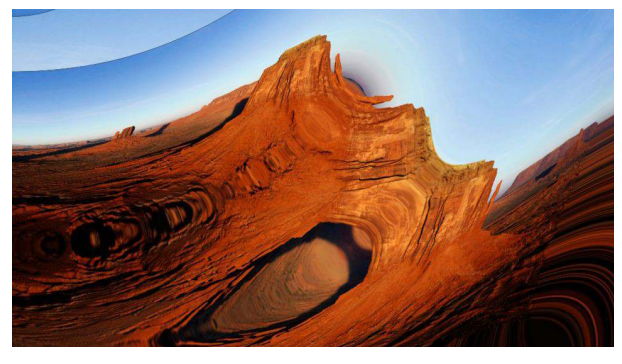

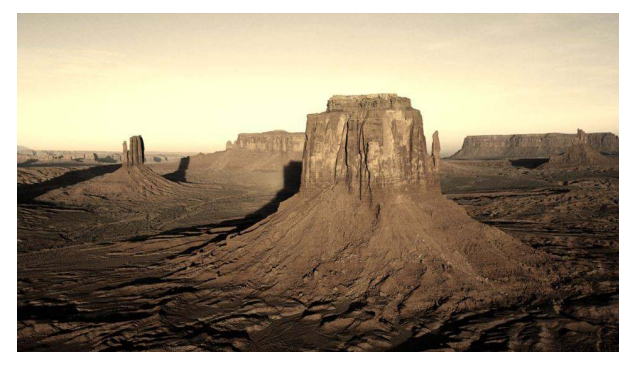

### **Posterize Parameters**

- 1. Gamma
- 2. Colours

- 1. Red Channel
- 2. Green Channel
- 3. Blue Channel

# **Ripple Parameters**

1. Ripple

### **Sepia Parameters**

1. Opacity

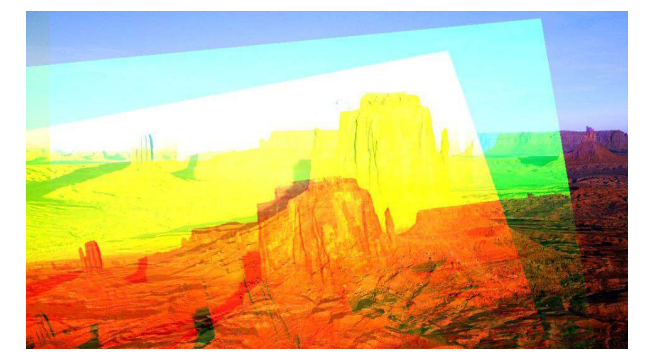

### **Shift RGB Parameters**

- 1. R X Translate 9. G Y Rotate
- 2. R Y Translate 10.G Z Rotate
- 3. R X Rotate 11. B X Translate
- 4. R Y Rotate 12.B Y Translate
	-
- 
- 7. G Y Translate
- 
- 6. G X Translate 14.B Y Rotate<br>7. G Y Translate 15.B Z Rotate
	-
- 5. R Z Rotate 13.B X Rotate<br>6. G X Translate 14.B Y Rotate
	-
- 8. G X Rotate
- 

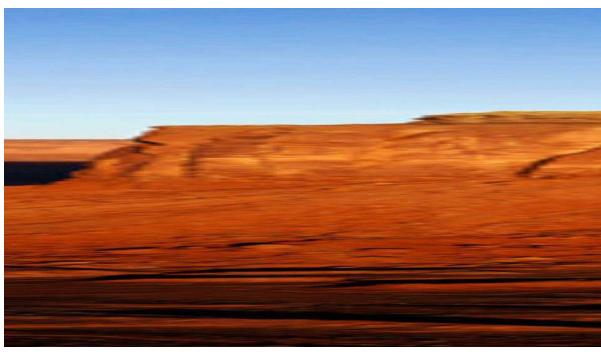

### **Stretch Parameters**

- 1. Width
- 2. Height
- 3. Scale

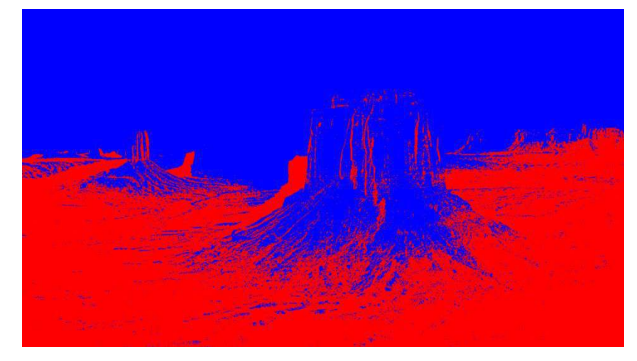

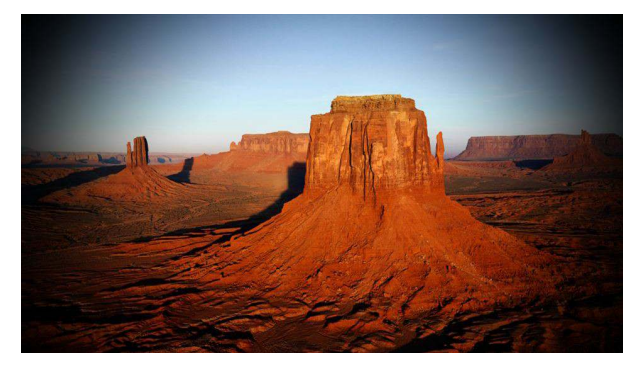

### **Threshold Parameters**

- 1. Mid Point
- 2. Low Red
- 3. Low Green
- 4. Low Blue
- 5. High Red
- 6. High Green
- 7. High Blue

### **Vignette Parameters**

- 1. X Position
- 2. Y Position
- 3. Size
- 4. Softness

### **Chroma Key Parameters**

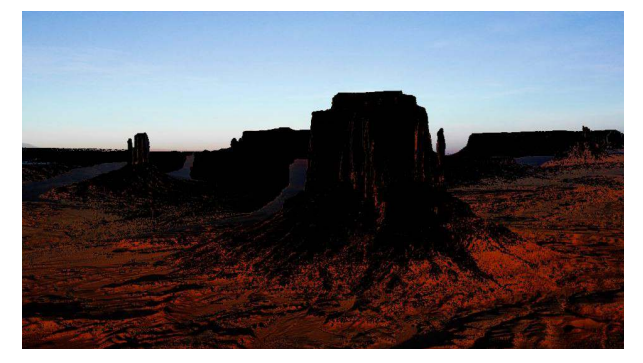

### **Channel Blur Parameters**

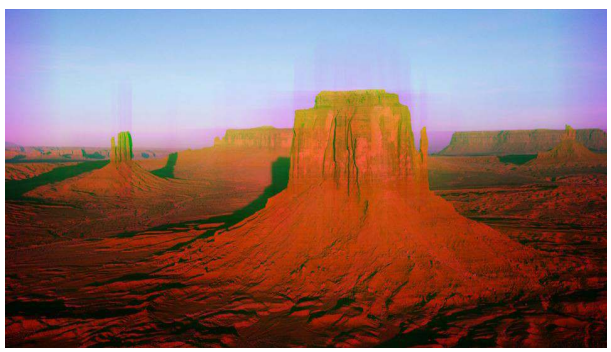

- 1. Threshold
- 2. Opacity
- 3. Red Value
- 4. Green Value
- 5. Blue Value

- 1. Horizontal Amount
- 2. Vertical Amount

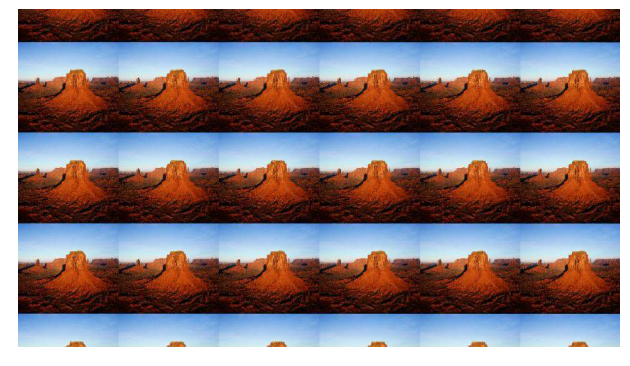

### **Colour Blend Parameters**

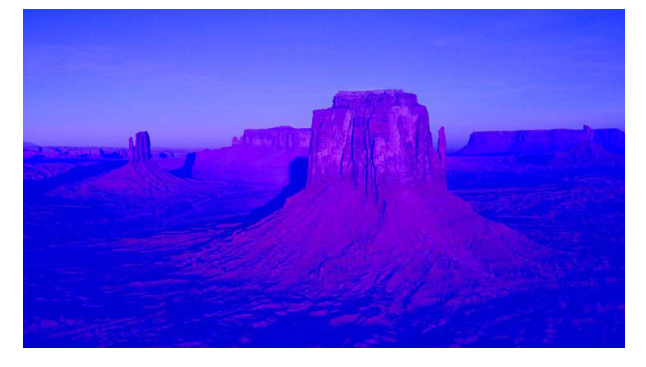

### **Tile Parameters**

1. Tile X 2. Tile Y

- 1. Red Blend
- 2. Green Bend
- 3. Blue Blend

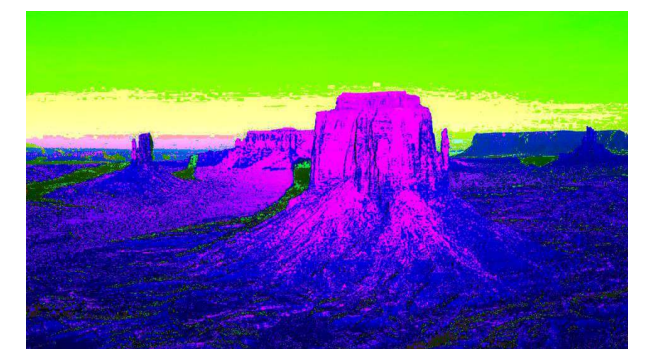

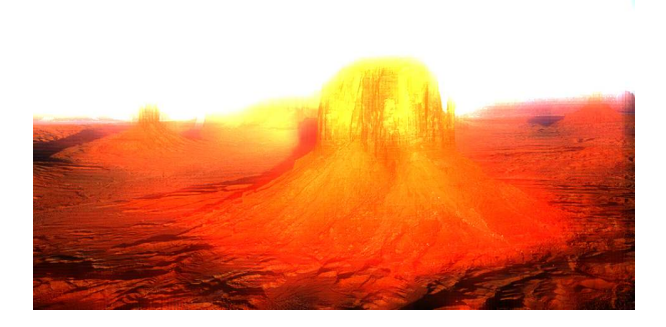

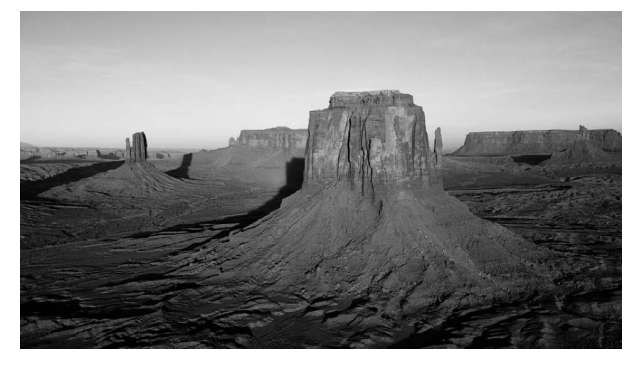

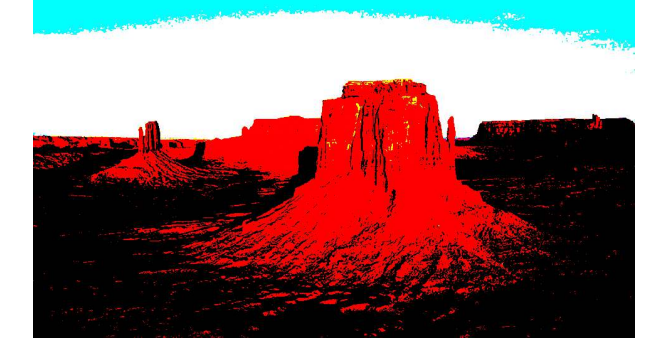

### **Colourise Parameters**

- 1. Hue
- 2. Saturation
- 3. Brightness

### **Bloom Parameters**

- 1. Intensity
- 2. Blur Strength

### **Desaturate** *Parameters*

No Adjustable Parameters

### **Exposure** *Parameters*

- 1. Exposure
- 2. Offset
- 3. Gamma

### **Psychedelic Paint Parameters**

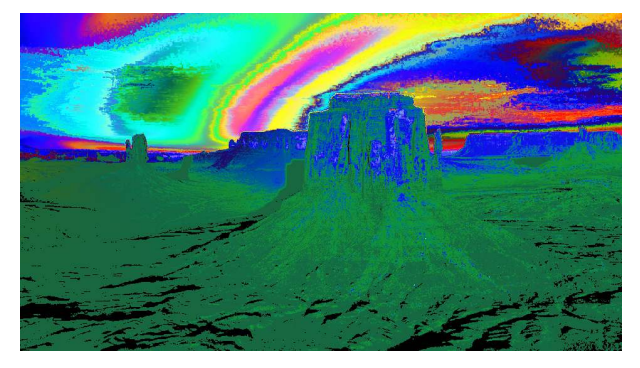

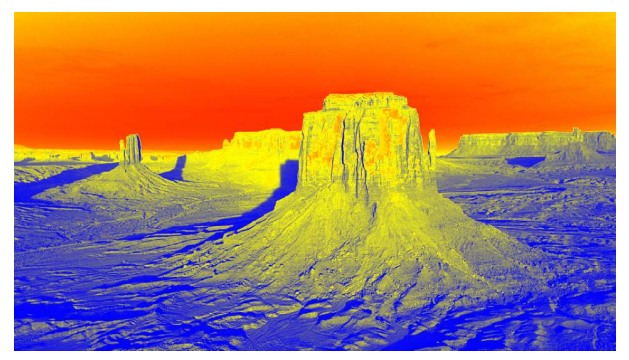

1. Colour Shift

### **Infra Vision Parameters**

No Adjustable Parameters

# **Infinity Zoom Parameters**

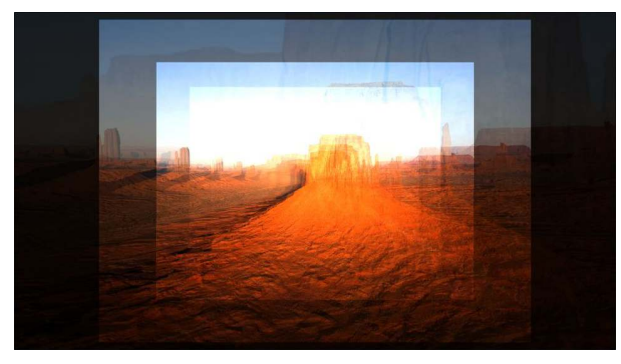

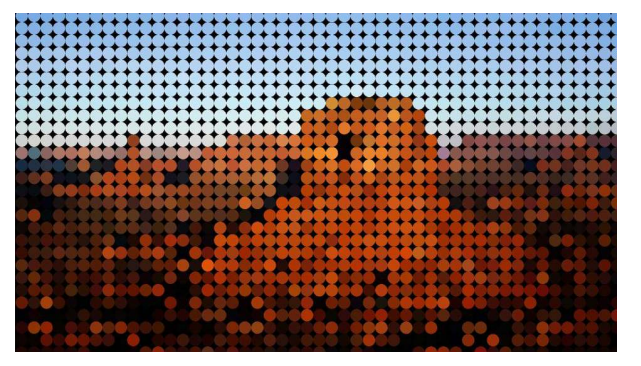

No Adjustable Parameters

### **Dot Grid Parameters**

1. Amount 2. Dot Size

### **Kaleidescope Parameters**

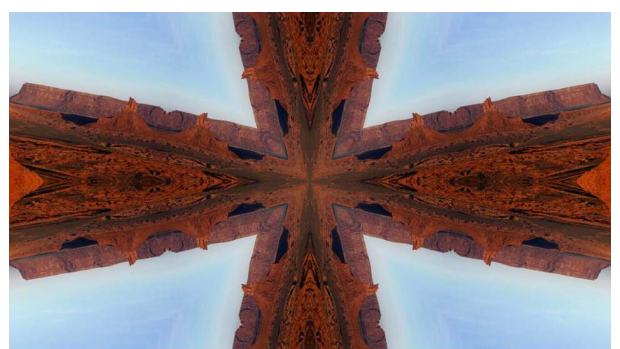

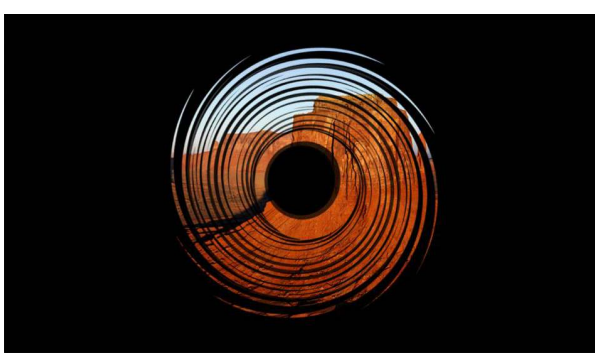

### **Radial Blur Parameters**

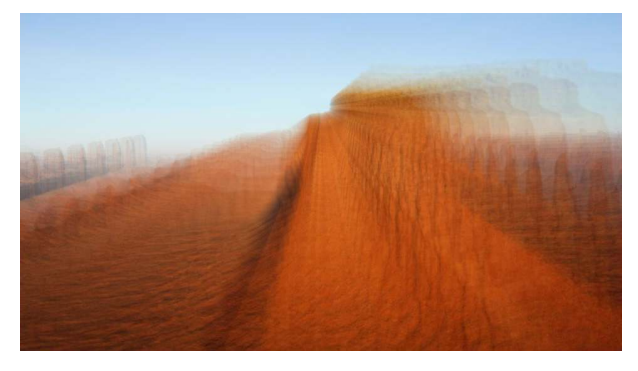

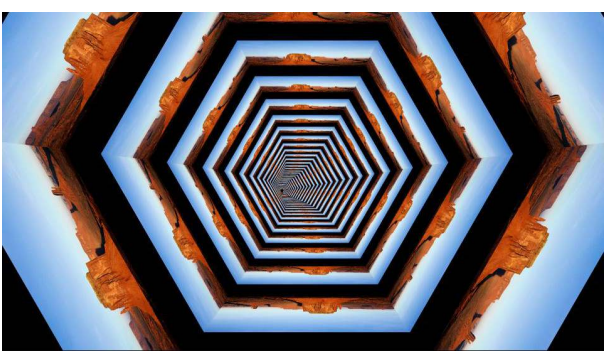

- 1. Auto
- 2. X Position
- 3. Y Position
- 4. Angle
- 5. Divisions
- 6. In Angle
- 7. Zoom

### **Mask Parameters**

- 1. Mask Select
- 2. Scale

- 1. Blur
- 2. Bright
- 3. X Origin
- 4. Y Origin
- 5. Size

## **Tunnel Parameters**

- 1. Speed
- 2. Detail
- 3. Rotation

# **Feedback Parameters**

- 1. Amount
- 2. Scale

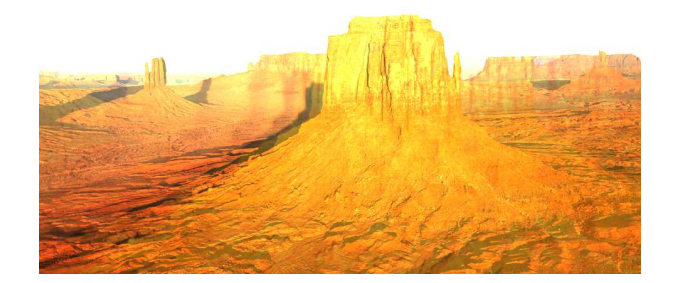